## **Azure Dev Tools for Teaching (ex. Microsoft Imagine) και πρόσβαση για τους χρήστες**

## **Διαδικασία σύνδεσης με Azure for Education (συνθηματικά κεντρικών συστημάτων bannerweb/blackboard)**

## 1. <https://azureforeducation.microsoft.com/devtools>

3.

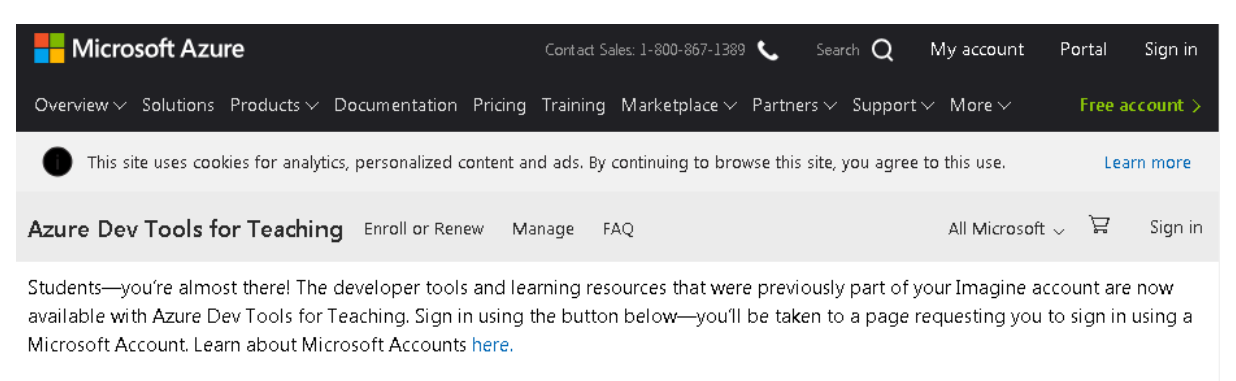

Sign In

Note: Please use the email you provided for your previous Imagine subscription access when creating a new Microsoft Account.

If you are having issues getting access, please reference our help guide. For additional support, please check out student FAQ.  $\mathcal{L}$ 

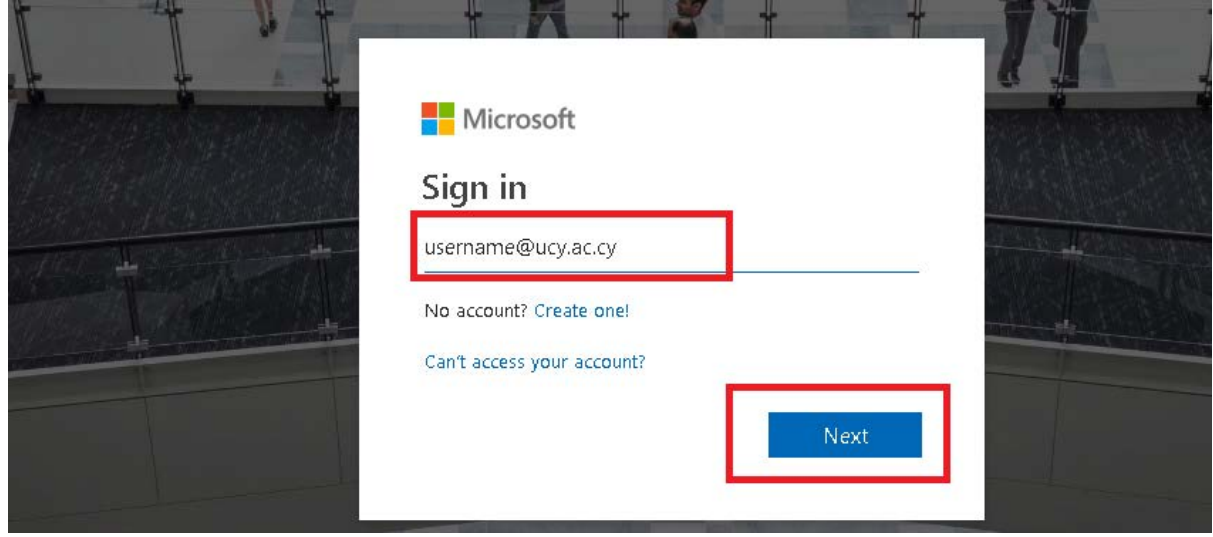

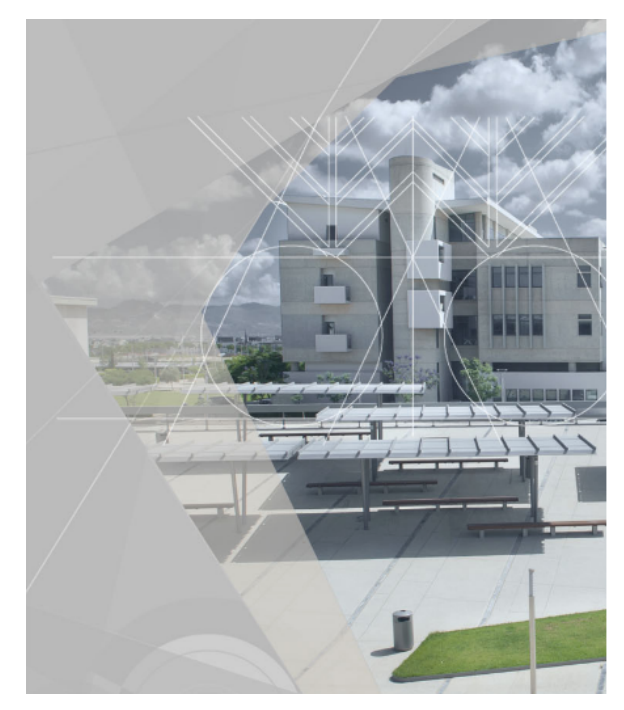

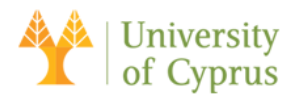

Sign in with your organizational account

username@ucy.ac.cy

. . . . . . . . .

Please sign in using your University username and your password. Use the format username@ucy.ac.cy, do NOT use surname.name@ucy.ac.cy.

This is a University of Cyprus secure login page for<br>Microsoft Office 365. By using this service you agree to<br>abide by the University's current Regulations for acceptable use of IT facilities.

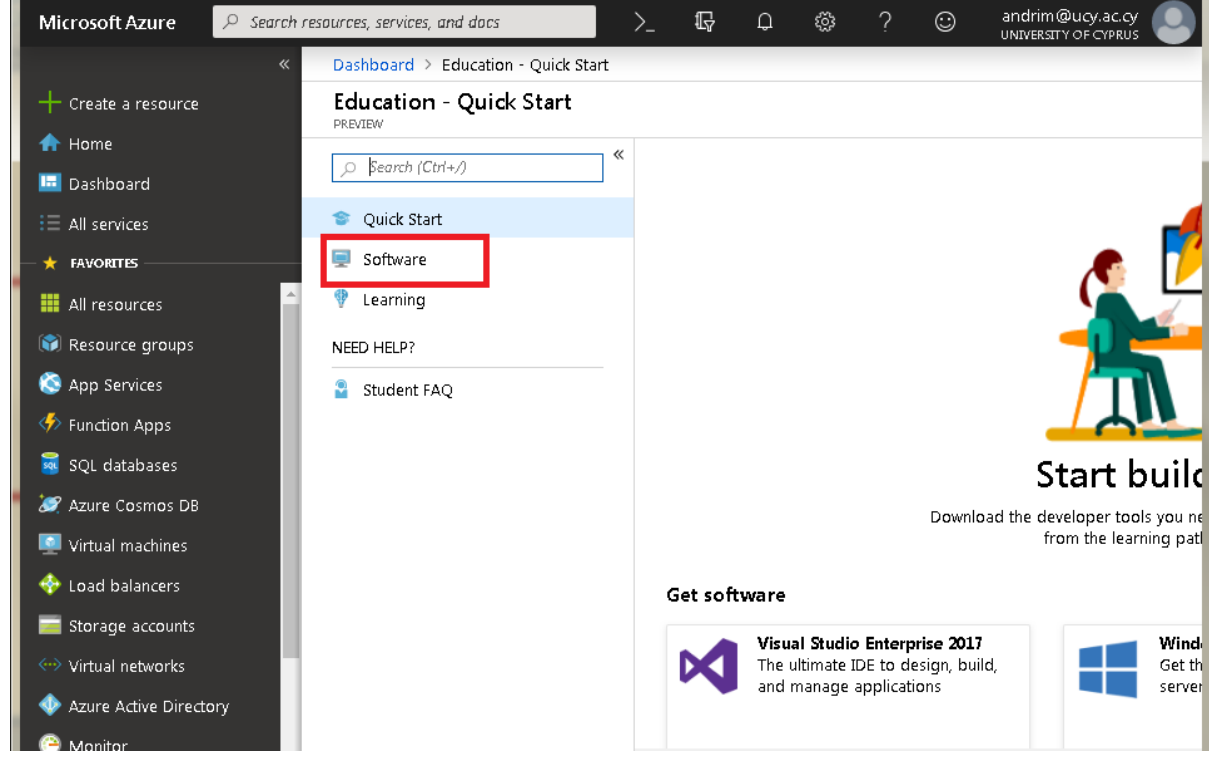

4.

 $5.$ 

## **Διαδικασία προσθήκης συντόμευσης στο λογισμικά, μέσω των "αγαπημένων" favourites (αριστερό μενού)**

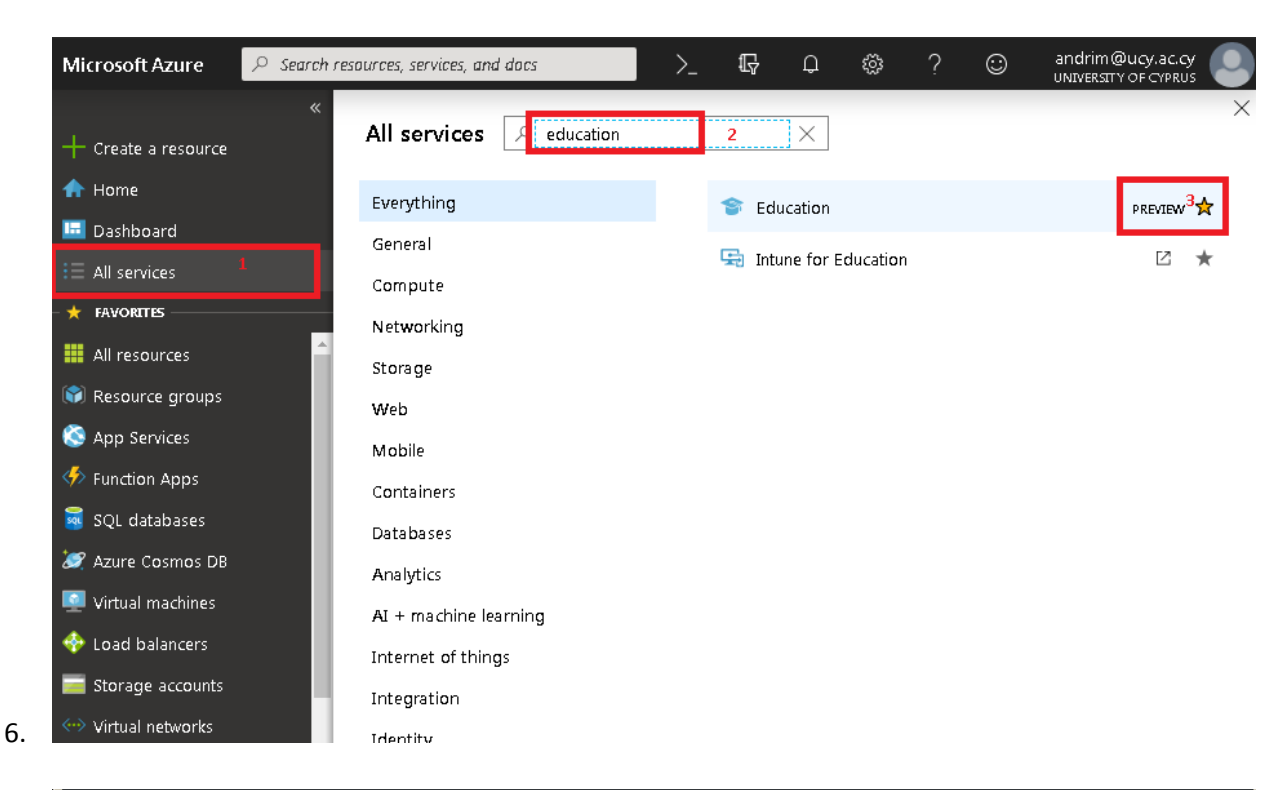

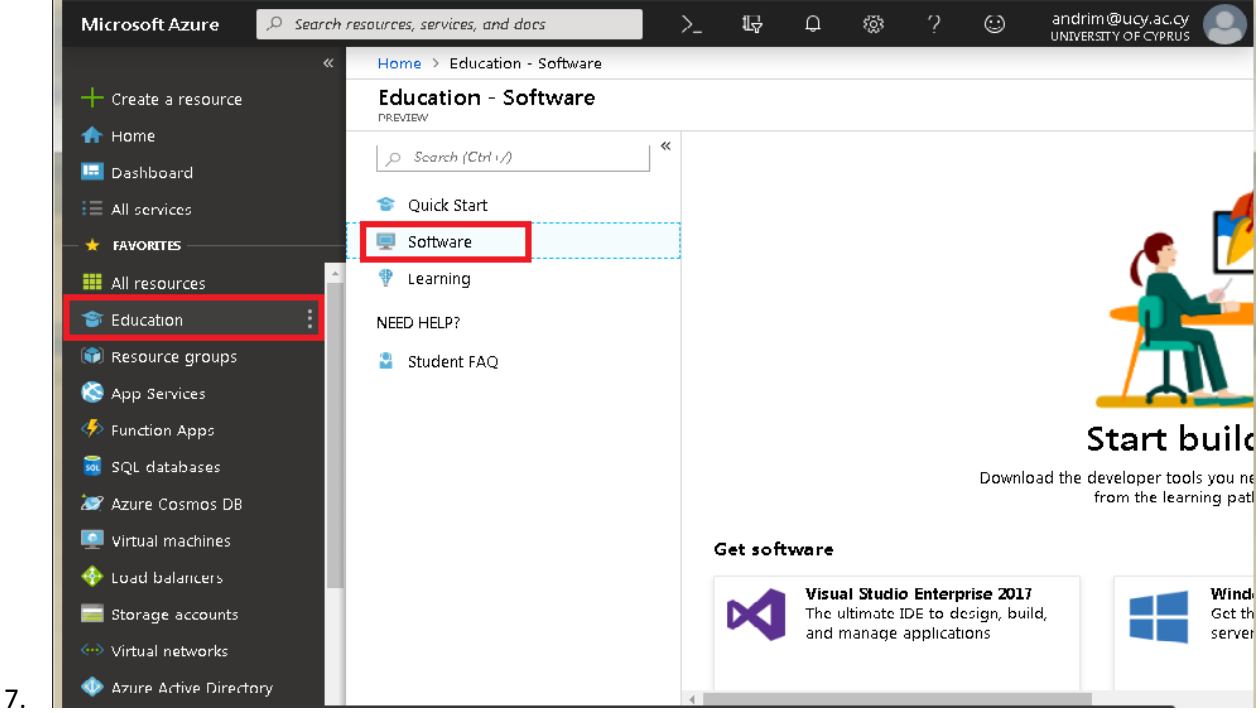